# **Wikiprint Book**

**Title: Tworzenie raportów w SQL**

**Subject: eDokumenty - elektroniczny system obiegu dokumentów, workflow i CRM - DeployerGuide/Customization/AdvancedReporting**

**Version: 51**

**Date: 06/06/25 17:17:49**

# **Table of Contents**

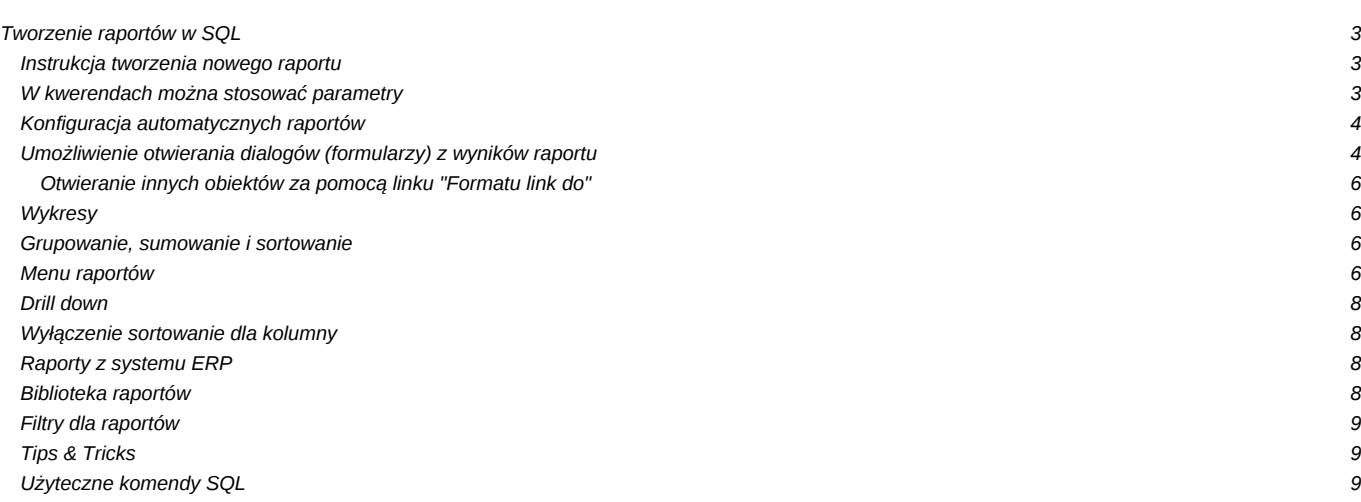

# **Tworzenie raportów w SQL**

Do tworzenia zaawansowanych raportów SQL przydatna będzie oprócz PGAdmina również dokumentacja bazy danych. Znajduje się ona [Tutaj.](http://support.edokumenty.eu/download/documentation/eDokumentyDok/) Jest możliwa również do pobrania jako plik DokumentacjaBazyDanycheDokumenty.zip.

## **Instrukcja tworzenia nowego raportu**

- 1. Przechodzimy do eDokumentów, moduł Raporty > Nowy raport (min. Nazwa, Grupa) zapisujemy, otwierają się dodatkowe zakładki
- 1. W zakładce Definicja wpisujemy Kwerendę SQL "SELECT \* FROM events" (UWAGA! Zapytanie musi zwracać przynajmniej 1 rekord)
- 1. Zapisujemy, Otwieramy do edycji ponownie. Na zakładce Wybór kolumn przenosimy klikając w przyciski te pola które chcemy wyświetlić.
- 1. Zapisujemy raport.
- 1. Otwieramy raport aby obejrzeć wyniki

#### **W kwerendach można stosować parametry**

{DATE\_FROM} (string) - np. adddat::date >= '{DATE\_FROM}'  ${DATE\_TO}$  (string) - np. adddat:: <= ' ${DATE\_TO}$ ' {USR\_ID} (string) - przecinkami rozdzielona lista użytkowników do którym ma dostęp zalogowany user {LOGGED\_USR\_ID} (int) - id zalogowanego pracownika, {ENT\_ID} (int) - id jednostki na której jest wykonywany raport {SYMBOL} (string) - symbol kontrahenta z systemu zewnętrznego {EXTEID:OPTIMA}(int) - symbol kontrahenta z systemu Optima {ACORID} (int) - id jednostki rozliczeniowej {TOVCID} (int) - id rodzaju kosztów {CONTID} (int) - id kontrahenta (przy raportach wykonywanych w kartoteki) {CONTIDS} (int[]) - id kontrahentów zaznaczonych na liście w module Klienci {DOC\_ID} (int) - id dokumentu (przy raportach wykonywanych w kartoteki) {DOC\_IDS} (int[]) - id dokumentów zaznaczonych na liście dokumentów {DOCIDS} to samo co {DOC\_IDS} zaleca się używania {DOC\_IDS} {PRC\_ID} (int) - id sprawy (przy raportach wykonywanych w kartoteki) {PRC\_IDS} (int[]) - id spraw zaznaczonych na liście spraw {PRCIDS} to samo co {PRC\_IDS} {EVNTID} (int) - id zdarzenia (przy raportach wykonywanych w kartoteki) {EVNTIDS} (int[]) - id zdarzeń zaznaczonych na liście {CAMPID} (int) - id kampanii (moduł Kampanie -> zaznaczona kampania na drzewku kampanii) {DEVCID} (int) - id urządzenia (przy raportach wykonywanych w kartoteki) {DEVCIDS} (int[]) - id urządzeń zaznaczonych na liście {DEPOID} (int) - id produktu {DEPOIDS} (int[]) - id produktów zaznaczonych z listy produktów {FILTER\_STRING} (string) - wartość zwrócona przez filtr {LIMIT} (string) - na użytek stronicowania (np. OFFSET 10 LIMIT 10) {ORDER BY} (string) - wygenerowany fragment SQL-a odpowiedzialny za sortowanie (np. ORDER BY dscrpt ASC) {ORUNID} - Lista stanowisk do których ma prawo zalogowany użytkownik (lista orunid)

dodatkowo dla listy z rozszerzoną funkcjonalnością:

{FILTER\_STRING} (string) - wartość zwrócona przez filtry oraz wyszukiwarkę {LIMIT\_RPP} (int) - ilość rekordów na stronę {LIMIT\_P} (int) - aktualna strona

będą one mapowane na formularzu "Parametry raportu" i z odpowiednich pól pobierane będą wartości.

Całe zapytanie raportu jest dodatkowo objęte przepuszczane przez silnik parsujący (jak np. w workflow). Co daje dodatkowe możliwości (np. dynamiczne parametry w raportah wykonywanych na zew. źródłach danych). Przykładowe zapytanie z raportu wykonywanego z kontekstu dokumentu:

SELECT \* FROM mssql external documents WHERE symbol = '{SOL::SELECT ex sym FROM documents WHERE doc\_id = {DOC\_ID}}

## **Konfiguracja automatycznych raportów**

Jeżeli chcielibyśmy otrzymywać regularnie jakiś raport "na biurko" mamy taką możliwość poprzez funkcjonalność planowania raportów. W efekcie np. raz w tygodniu w piątek otrzymamy raport wysłanych ofert w formacie PDF na naszą skrzynkę dokumentów.

Dowolny raport można dodać do zaplanowanych na zakładce "Planowanie" formularza edycji raportu.

Aby raporty wykonywane były automatycznie należy upewnić się że skrypt CronRunner.php jest dodany do zaplanowanych zadań systemu operacyjnego.

W systemie Linux można dodać go poprzez skopiowanie pliku cronrunner do katalogu /etc/cron.d/ lub poprzez edycję pliku /etc/cron.d/crontab.

\*/1 \* \* \* \* www-data cd /home/edokumenty/public\_html/apps/edokumenty && php -f CronRunner.php >> /var/log/cronrunner.log schtasks /create /sc co\_minutę /mo 5 /tn "CronRunner" /tr "php -f C:\Program Files\BetaSoft\eDokumenty\CronRunner.php" (Na serwerach modyfikator "sc co\_minutę" należy zastąpić słowem angielskim "/sc minute")

Ponieważ skrypt tworzący plik PDF generuje dużo ostrzeżeń, jeżeli nie chcemy debugować skryptu nie jest zalecane przekierowywanie wyników działania do maila (opcja MAILTO powinna być wyłączona)

# **Umożliwienie otwierania dialogów (formularzy) z wyników raportu**

Tworzymy zapytanie które w kolumnach o nazwach *clsnam* i *keyval* będą zawierać odpowiednio NAZWĘ\_FORMULARZA i wartość klucza podstawowego rekordu np.

```
SELECT
'PROCESS' AS clsnam,
prc_id AS keyval,
dscrpt FROM processes;
```
Następnie na zakładce *Definicja* raportu wpisujemy aliasy tych pól.

- Typ z pola: clsnam
- ID z pola: keyval

Dostępne formularze i ich klucze podstawowe:

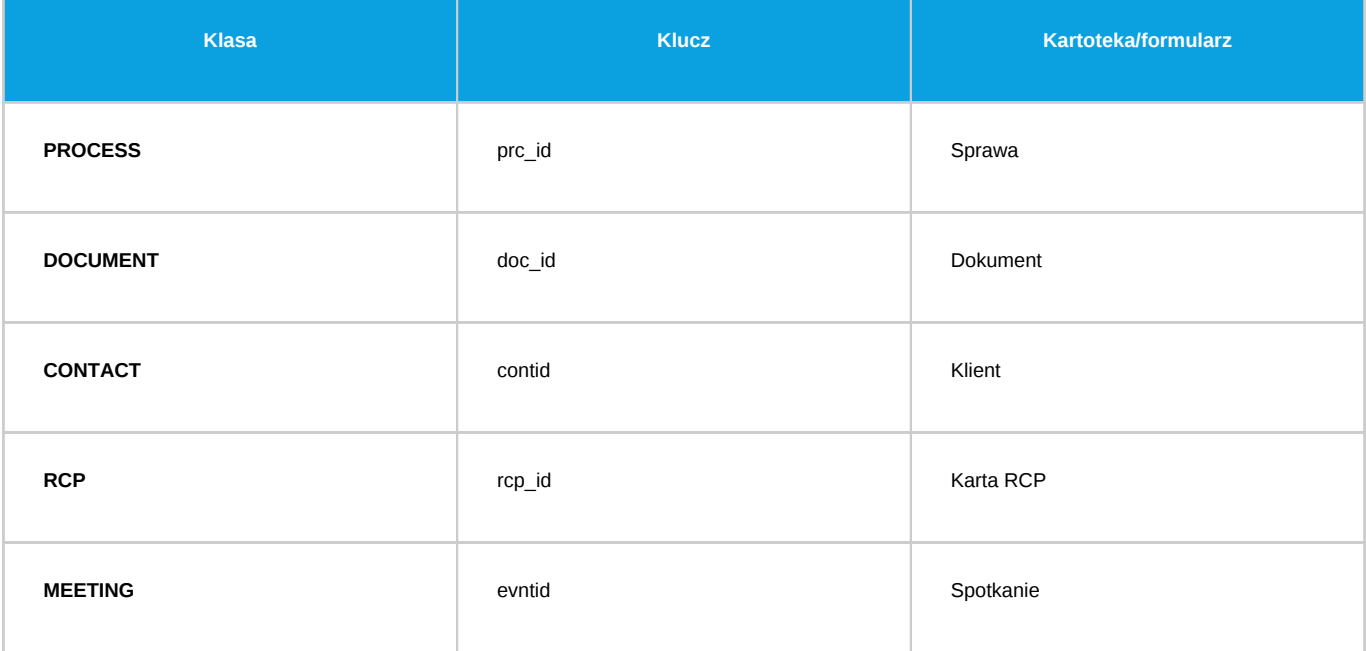

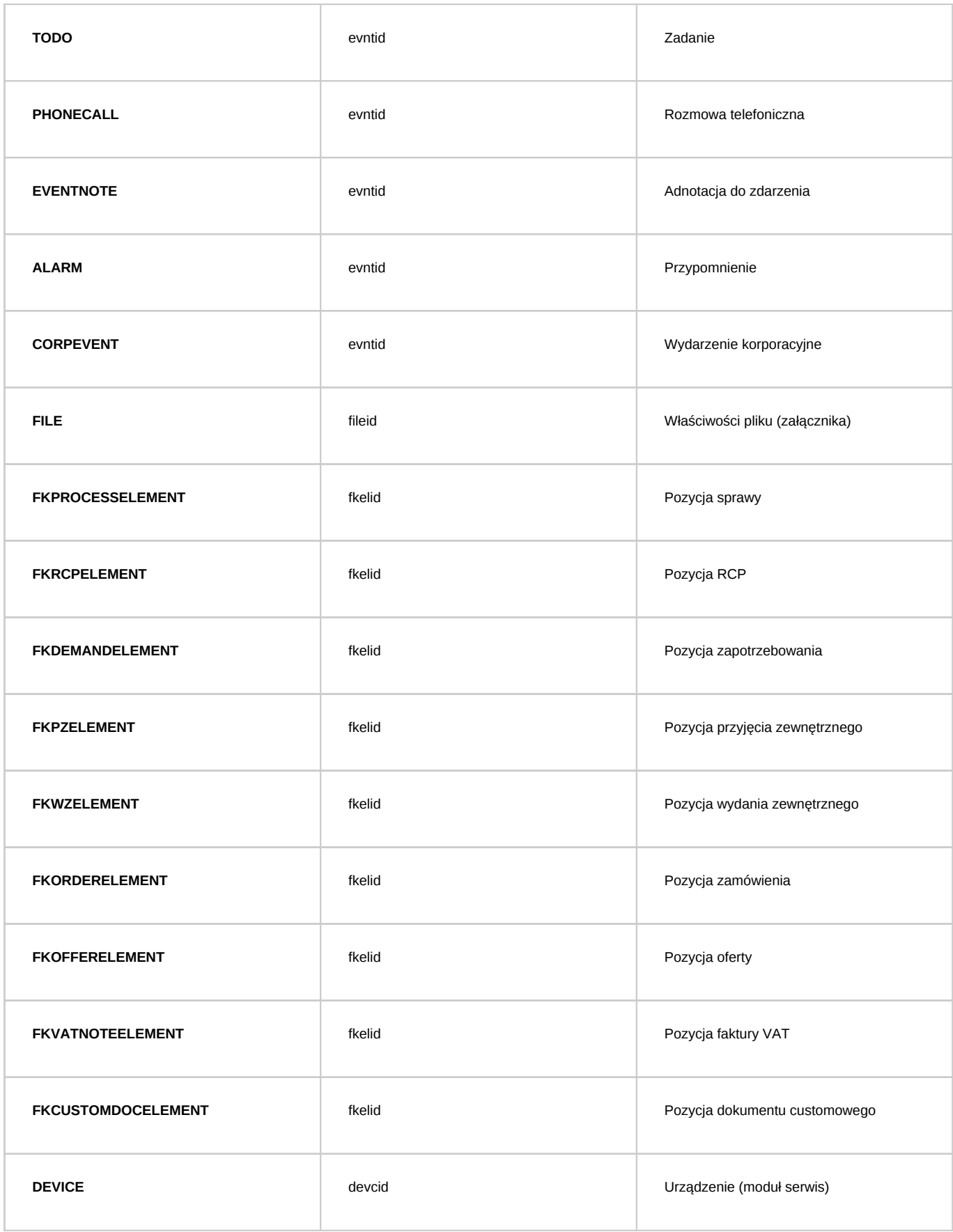

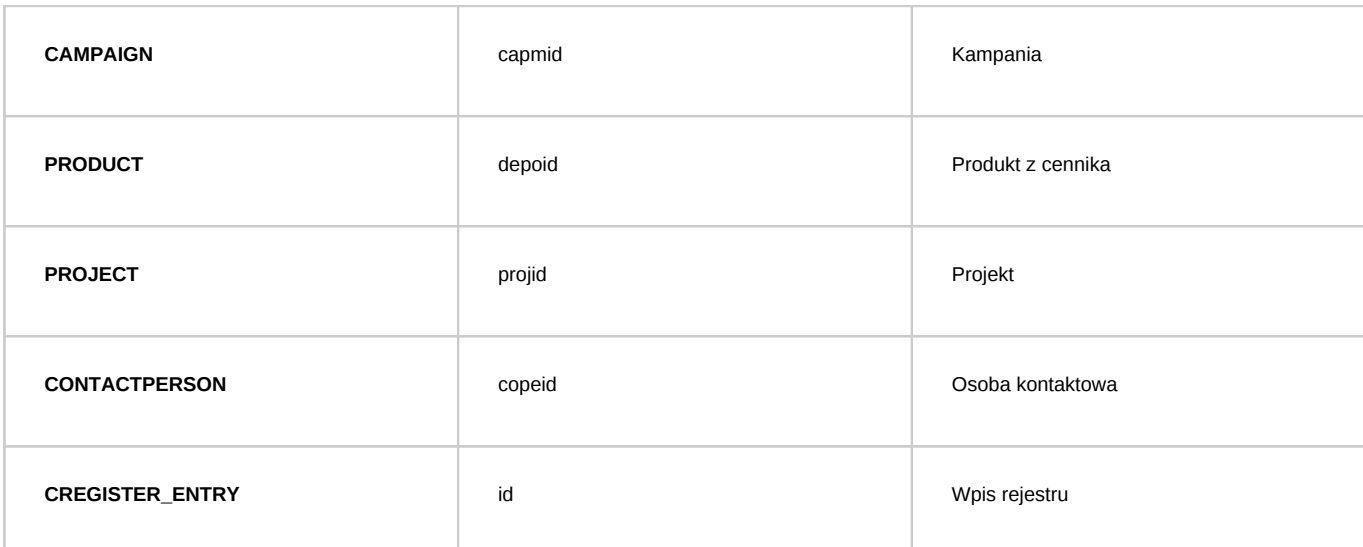

**Ważne jest aby używać odpowiednich klas dla danych obiektów. Szczególnie ważne jest to w przypadku pozycji (produkty) na dokumentach FK oraz sprawie gdzie klasa jest odpowiedzialna na otwarcie konkretnego formularza a co za tym idzie logiki biznesowej.**

#### **Otwieranie innych obiektów za pomocą linku "Formatu link do"**

W zakładce Wybór kolumn dla kolumny która ma stać się linkiem można użyć funkcji formatującej. Aby otworzyć dialog kolumna musi zwracać ciąg zawierający elementy "CLSNAM|KEYVAL|TEXT" np:

CONTACT|3241|Otwórz kontakt PROCESS|5211|Otwórz sprawę CREGISTER\_ENTRY|132144|Otwórz

## **Wykresy**

Dostępna jest możliwość drukowania wykresów, należy jednak odpowiednio sformułować zapytanie, tak aby wyniki możliwe były do wyświetlenia na wykresie: słupkowym, liniowym i kołowym (Pie).

Aby wydrukować wykres kołowy jego definicja musi być tak ułożona, aby pierwsza kolumna wskazywała na opis a druga na wartość !!

#### **Grupowanie, sumowanie i sortowanie**

Raport będzie sortowany wg kolejności pól podanych w definicji raportu po wyrażeniu kluczowym "order by". Przykład :

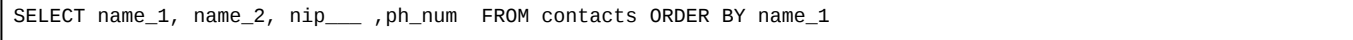

Raport może zawierać grupowanie po 1 wybranym polu - należy je wpisać do sekcji "Grupowanie" na zakładce "Definicja" edytora raportów. Pole to należy uwzględnić w klauzuli "order by" w samej definicji raportu.

Możliwe jest sumowanie wartości poszczególnych kolumn - w tym celu należ pola te wymienić po przecinkach w sekcji "Sumowanie".

#### **Menu raportów**

Wybrane raporty można udostępnić w formularzu sprawy lub klienta. Będą dostępne na dole kartoteki pod przyciskiem *Raporty*.

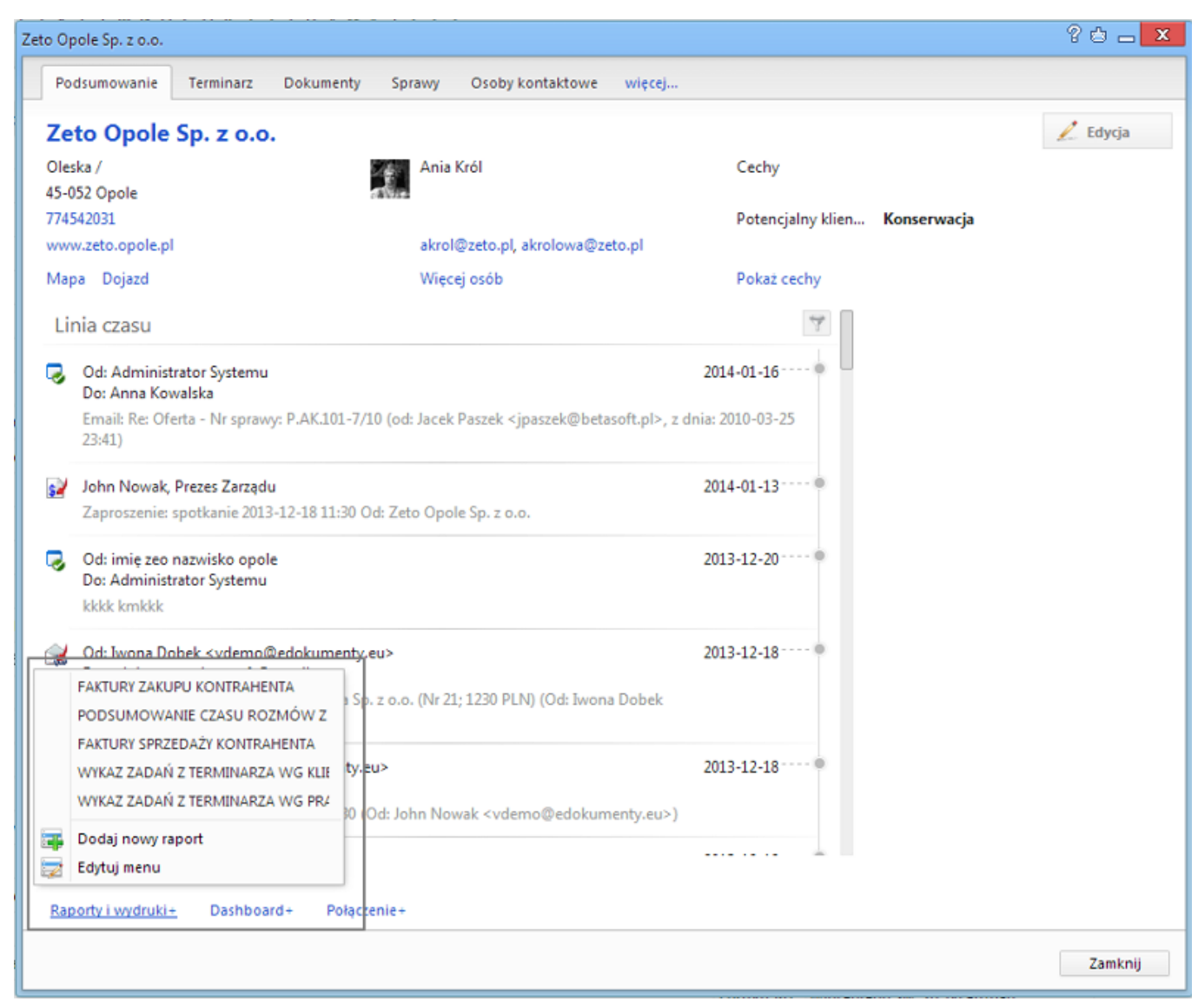

#### *Rys. 1*

Aby dodać raport można użyć przycisków *Dodaj raport* (Rys. 1), można również to zrobić w Ustawieniach. W tym celu należy wybrać Ustawienia -> Menu raportów. W polu "Nazwa dialogu" wybieramy nazwę formatki do której chcemy dodać raport najczęściej będą to kartoteka klienta lub kartoteka sprawy. W liście wyboru ustawiamy interesujący nas raport. W definicji wywoływanego w ten sposób raportu używamy odpowiednio parametru {CONTID} albo {PRC\_ID} - aby raport użył otwartej kartoteki jako parametru.

Takie raporty można również wywoływać na zewnętrznych źródłach danych. Warunkiem jest posiadanie identyfikatora kontrahenta z zewnętrznego systemu. Widać je na zakładce Kontakt kartoteki klienta. W kwerendzie SQL odwołujemy się do nich:

```
{EXTEID:OPTIMA}(int) - symbol kontrahenta z systemu Optima
{SYMBOL} (string) - symbol kontrahenta z systemu zewnętrznego
```
OPTIMA - to jest nazwa systemu, który jest zintegrowany - widać ją również w liście wyboru.

Dodatkowo od wersji 4.4 będzie można wykonywać zapytania do systemu zewnętrznego wykorzystując inne dane niż klucz systemu zewnętrznego w jednym raporcie:

```
SELECT * FROM order_ext o LEFT JOIN customer c ON c.id = o.customer_id
WHERE \alpha, end = \sqrt{0}AND \text{nip} = \{ \text{SQL} : \text{SELECT c.nip} \} FROM contacts c INNER JOIN vatnote v ON (v.frctid = c.contid) WHERE v.doc_id = \{ \text{DOC} \}'
```
Sekwencja '{SQL::SELECT ...' jest zapytaniem do bazy danych systemu eDokumenty, natomiast zapytanie nadrzędne jest zapytaniem do bazy danych systemu zewnętrznego

## **Drill down**

Bardzo użytecznym mechanizmem jest możliwość zagłębiania raportów w sobie, dzięki czemu można ujrzeć dokładniej skąd pochodzą sumowane w kolumnach dane.

Aby utworzyć raport drill-down należy w kolumnie którą chcemy rozwijać dodać odpowiedni parametr. Ponieważ lista parametrów może być rozwijana w przyszłości zastosowano tam składnię JSON. Przykładowo aby rozwinąć dane o miesięcznej sprzedaży do sprzedaży wg produktów (reprezentowanej przez raport o ID 196) należy wkleić do komórki PARAMETRY danej kolumny na zakładce "Wybór kolumn":

{"drilldown":{"rep\_id":196}}

a aby wpodrzędnym raporcie filtrować odpowiednie wpisy, można odwoływać się do krotki raportu nadrzędnego w formie {NAZWA\_KOLUMNY}. Działa to również dla wielu kolumn, więc warunek może być łączony np. : WHERE to\_char(v.seldat, 'YYYY-MM') = '{MON}' AND mpk.place\_ = '{MPK\_PLACE}' gdzie *mon* i *mpk\_place* są kolumnami w raporcie nadrzędnym.

# Demo Sp. z o.o. 7. SPRZEDAŻ MIESIĘCZNIE z rozwinięciem na podział wartości wg produktów Opis:

Drukuj

Data utworzenia: 2012-09-24 Użyte parametry: Akcje: Określ parametry Eksportuj do XLS Eksportuj do PDF Zapisz w systemie

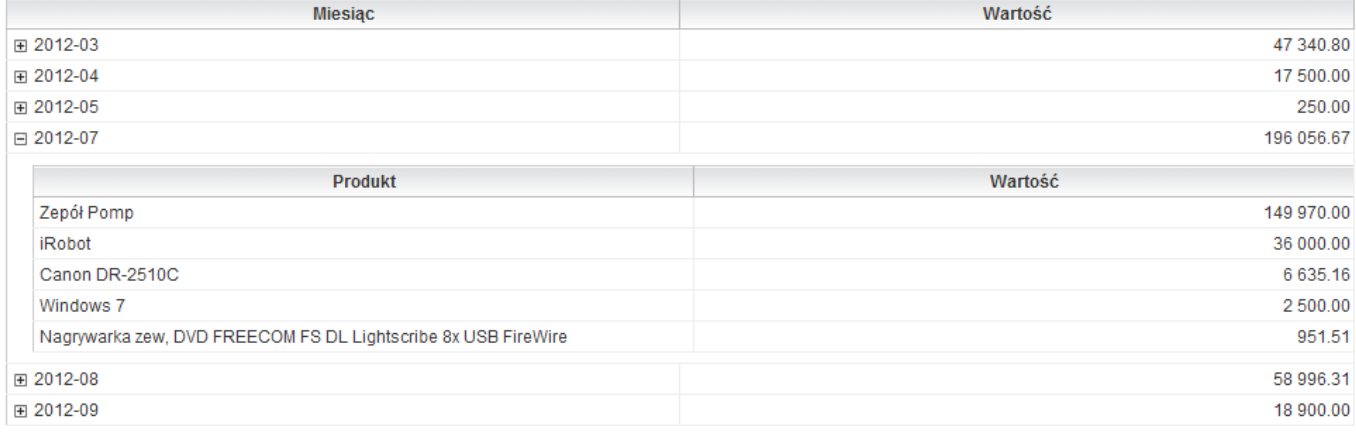

# **Wyłączenie sortowanie dla kolumny**

Jeśli nie chcemy aby użytkownik mógł sortować raport w module Customowym możemy użyć parametru:

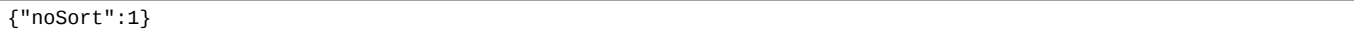

Dodając ten parametr do każdej widocznej kolumny całkowicie zabronimy sortowania.

Bardziej zaawansowane parametry i weryfikacja JSON: **http://json.parser.online.fr/** 

### **Raporty z systemu ERP**

Podobnie możemy w systemie zdefiniować raporty obrazujące dane zgromadzone w dowolnym systemie ERP np. koncentrację sprzedaży, trend sprzedaży, poziom kosztów, zamówienia, stany magazynowe itp.

Wystarczy że w definicji raportu odwołamy się do zewnętrznego źródła danych i wpiszemy odpowiednie kwerendy SQL.

## **Biblioteka raportów**

Raporty z biblioteki można pobierać poprzez przeglądarkę lub klienta webdav z serwera support.

Każdy katalog zawiera jeden raport, każdy raport reprezentowany jest przez co najmniej 3 pliki.

- *Zestawienie spotkan.report* plik raportu do importu
- *Spotkania.sql* może zawierać również dodatkowe kwerendy ale wyraźnie oddzielone od właściwej oraz komentarze
- *Spotkania.png* screenshot dla łatwiejszej orientacji
- opcjonalnie pliki HTML dla raportów z szablonami np. *szablonAudytu.html*

## **Filtry dla raportów**

#### [Filtry dla raportów](https://support.edokumenty.eu/trac/wiki/UserGuide/AdvancedConfiguration/DefiningReports/ReportParams)

## **Tips & Tricks**

Dla łatwiejszego tworzenia raportów można użyć narzędzia PgAdmin, wówczas dla sieci lokalnej konfiguracja pg\_hba.conf powinna wyglądać dla sieci w której serwer ma adres przykładowo:

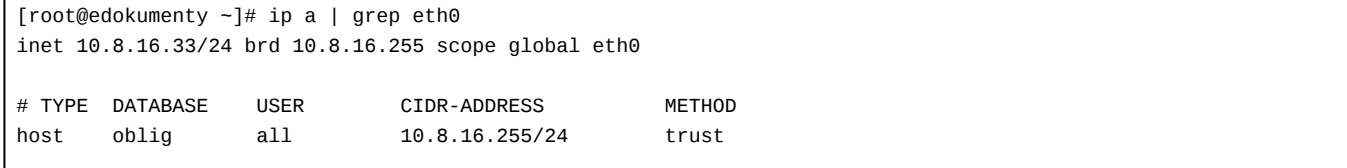

W postgresql.conf należy ustawić nasłuchiwanie na wszystkich interfejsach sieciowych.

```
listen addresses = '*'
```
Po skończeniu wdrożenia koniecznie przywrócić do pierwotnej postaci.

# **Użyteczne komendy SQL**

[Przykłady użytecznych kwerend](https://support.edokumenty.eu/trac/wiki/DeployerGuide/Custumization/AdvancedReporting/SQLExamples) Przykładowe raporty?